AutoCAD Crack [Win/Mac]

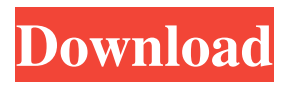

**AutoCAD [32|64bit] (April-2022)**

The first version of AutoCAD, released in 1982, used a first generation, primitive 2D vector graphics user interface. Autodesk would offer three free upgrades per year, starting in 1985, on a simple flat, grey background with simple text and a thin shading gradient, as shown in the examples below. In 1985, the user interface was

upgraded to a Bezier-based user interface, where curves are represented by smooth bezier splines. Also in 1985, a version of the software was released for the Apple Macintosh. In 1992, Autodesk released AutoCAD for Windows. By that time, Autodesk was using many of the same engineering principles as Apple Computer, Inc. and Steve Jobs developed an appreciation of what makes great interfaces. This version of AutoCAD's user interface, often referred to as the "Sunrise" interface, was the first version of AutoCAD's interface to feature a

rainbow gradient background with three levels of gradation. Also new was the "Push/Pull" toolbars. Push/pull refers to the style of toolbars where the user has to "push" the toolbar down to load the tools, and "pull" the toolbar up to unload them. Also new in the "Sunrise" interface was the inclusion of a transparency slider, which allows the user to turn a drawing and associated objects into an image overlay. AutoCAD was upgraded again in 1997 with the release of AutoCAD 1998, renamed Autodesk AutoCAD 1998. This is the first version of AutoCAD to feature

animated toolbars. The user interface is more sophisticated with a 3D isometric view in addition to the 2D overhead view. In 1998, AutoCAD also introduced the concept of "highlight mode". Highlight mode is a view mode in which the user can easily see objects being selected and de-selected. In 1998, AutoCAD introduced numerical precision in all calculations for Boolean operations and shapes. AutoCAD 2004, renamed Autodesk AutoCAD 2004, introduced the concept of 3D layer. In this release, 2D drawings could be viewed from a plan or isometric

view. AutoCAD's user interface had been using this method for many years, but it was previously used only for 2D plans. The plan view is 3D in nature. The user is able to change this view from a 2D plan to an isometric view. The isometric view is 3

**AutoCAD Torrent Free**

Multimode The AutoCAD Standard (Ink and Corel) and Extended (2003 and later) graphics modes are multimonitor-capable and also multidesktop-capable for some uses. Multi-monitor support AutoCAD

can create a second drawing area when using an external monitor. If this is connected while drawing, the system's memory is first used. This

memory is available for another drawing area to be created, which means the second external monitor is now able to be used. Autodesk retained the ability to use multiple AutoCAD instances on a single display until Autodesk 2015, when they were discontinued. The 2004 release of the software "mixed" the old "Ink and Corel" graphics modes with the 2003 graphics modes, the new "Ink and Corel" graphics modes remained separate until release

2010, when they were released as a single graphics mode. The ability to use multiple graphics modes on the same display was introduced with the release of AutoCAD 2004. Multidesktop support A "desktop" is a shared set of workspaces, documents and applications. When a user clicks on the Windows taskbar, and a desktop becomes active. Multiple workspaces can be used simultaneously on the same screen, so a user can have two or more drawings open at once. In the same way, multiple documents can be open, or multiple sets of applications. Applications can be

opened or closed. This means if an application is currently open, when the user closes it the space it was occupying can be used by another application. When a user clicks on the Windows taskbar, and a desktop becomes active. The user then opens a new workspace. A new document is opened in that workspace, and the user may work in that drawing while opening and closing other documents and applications. When the user clicks on the taskbar, and the same desktop becomes active, the user opens a new workspace, and a new document is opened in that workspace. When the user closes the

last document in the old workspace, the document is saved, and the new workspace becomes active. This process can be repeated, opening and closing workspaces and documents as the user works. Interactive plots An interactive plot is a function which automatically pops up when a cursor is moved over it, as a tooltip, indicating information about the function. This information includes the name, purpose, and type of function. You can define the plot type with a1d647c40b

Go to add/remove programs. Click on Autodesk Autocad. The product activation dialog should come up. Connect the external device. Press alt-o and select your option. The welcome screen should pop up. Click OK. When you start Autodesk Autocad in the next minutes, you will see the time and version displayed at the top. You are now at the Autodesk Autocad plug-in site. You have to download the latest version of Autodesk Autocad Plugin. Click on that plug-in link to

download the latest version of the Autocad Plug-in. Go to the program files folder where Autodesk

Autocad is installed. A folder named 2.5 might or might not be there. If it is there, double click on it. Go to the plug-in subfolder. There will be a file named Autocad Plug-in. It might be in a hidden folder if you have some plugins already activated. Double click on Autocad Plug-in. You will see a huge number of files are inside the Autocad Plug-in folder. Double click on the file named Autocad.dll If the file is not there, go to the Autocad folder. It should be in the plug-in subfolder.

# Double click on the file named Autocad. When Autocad starts the first time, you will see the install dialog box. Click on Install. When done, you should see a green checkmark next to Autocad. Start Autocad. Go to Add/remove programs. Find Autodesk Autocad in the list and click on the program. The activation dialog box should pop up. Click on OK. Go to the Autocad folder. There you will see two files, 1) r00.ini 2) regedit Double click on r00.ini You should see the 'Plug-in Version:1' in the first line of r00.ini. This indicates

that it is the first time the Autocad

## plug-in is activated. R00.ini should look something like this [Autocad Plug-in.0] version=1 UpdatePath=%ASADIR%\c\

**What's New in the?**

Respond with feedback to users directly from your annotator tools or Revit Link. (video: 1:40 min.) Powerful annotator tools give you the tools to add comments, draw objects, and edit properties and annotations. Related products: Watch the video User Stories We've been using annotator tools to communicate with our users for

# decades. The AutoCAD core user interface is cluttered, confusing, and difficult to access. With AutoCAD 2020 we introduced the Revit Link product, which provided a better experience for annotating drawings. Now, with AutoCAD 2023, we're taking another step to simplify that experience, and we're providing an even better annotator tool in the AutoCAD 2023 product. We're not simply adding features, we're reimagining annotator tools to give you more power. Even better View and communicate Your annotator

tools now allow you to view your annotations on the screen or make them public and available to everyone. (video: 1:15 min.) Respond with feedback You can now give feedback to users, and they can respond back to you. (video: 1:40 min.) What's new in AutoCAD You can now generate plots for 2D views, 3D views, and surfaces. You can create and modify the axis of any plot or spline. You can now plot the bounding boxes of objects. You can now use spline segments with repeaters. You can convert a 2D view into a 3D view. You can now annotate with text and import it. You can now animate text in a view. You can now use the ruler to find

## measurements. You can create text boxes that can be used in views. You can now use the double-click to directly edit entities. You can now use the undo history. You can now use a quiver view for a list of objects. You can now use a 3D view to draw views of a 2D surface. You can now create your own symbol libraries and import them. You can now create and edit symbols with the Shape Builder. You can now

annotate using an eye symbol.

Only one Nvidia graphics card and a computer with a processor which supports AVX2 instruction set (most recent quad-core chips are capable). Most recent AMD cards are capable too. Program is optimized for modern graphic cards, therefore the following condition must be true in order to use the demo: Your PC has an Nvidia graphics card and a processor which supports AVX2 instruction set. Most recent quadcore processors are capable. Intel HD Graphics Radeon HD 4800 or

#### above Nvidia GTX 780